## ODY KRESKOWE

Uaktywnij ramkę z kodem kreskowym, a następnie kliknij ikonę:

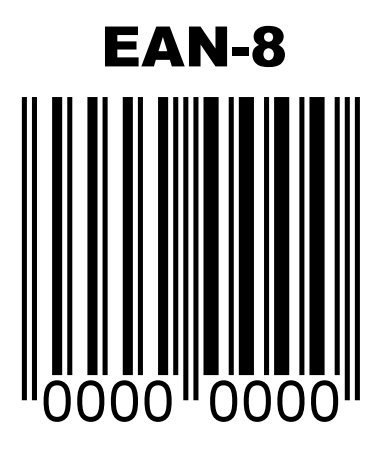

 $\overline{0}$ 

000000

1234-567X

"000000

00

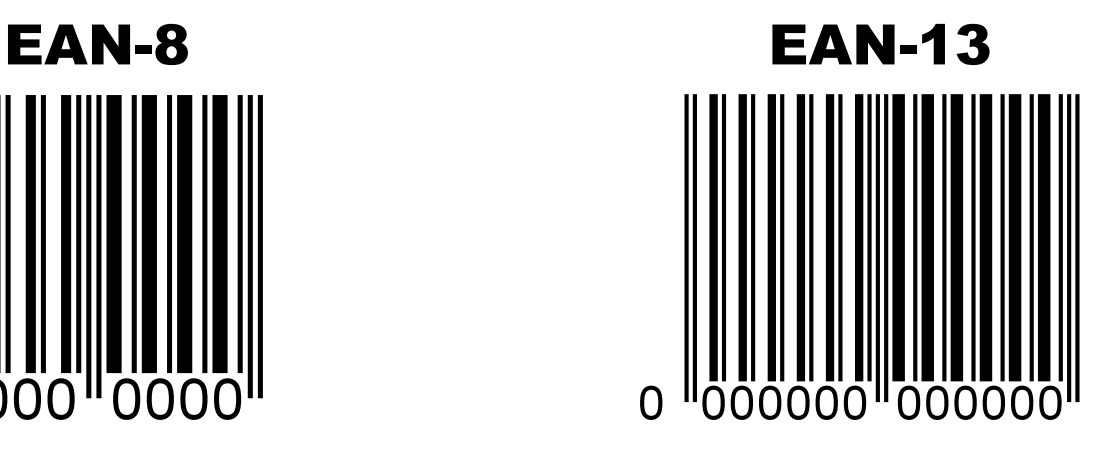

EAN-13 Add-On2 EAN-13 Add-On5

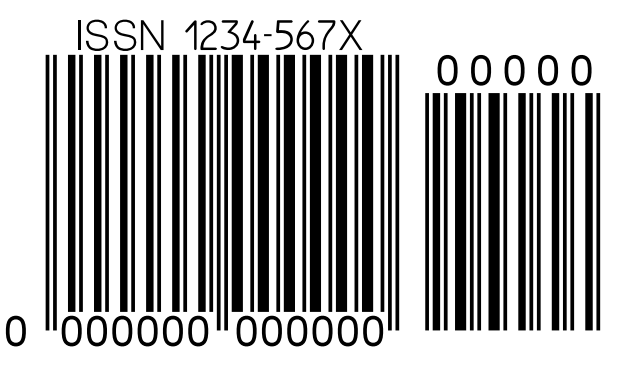

ITF-14

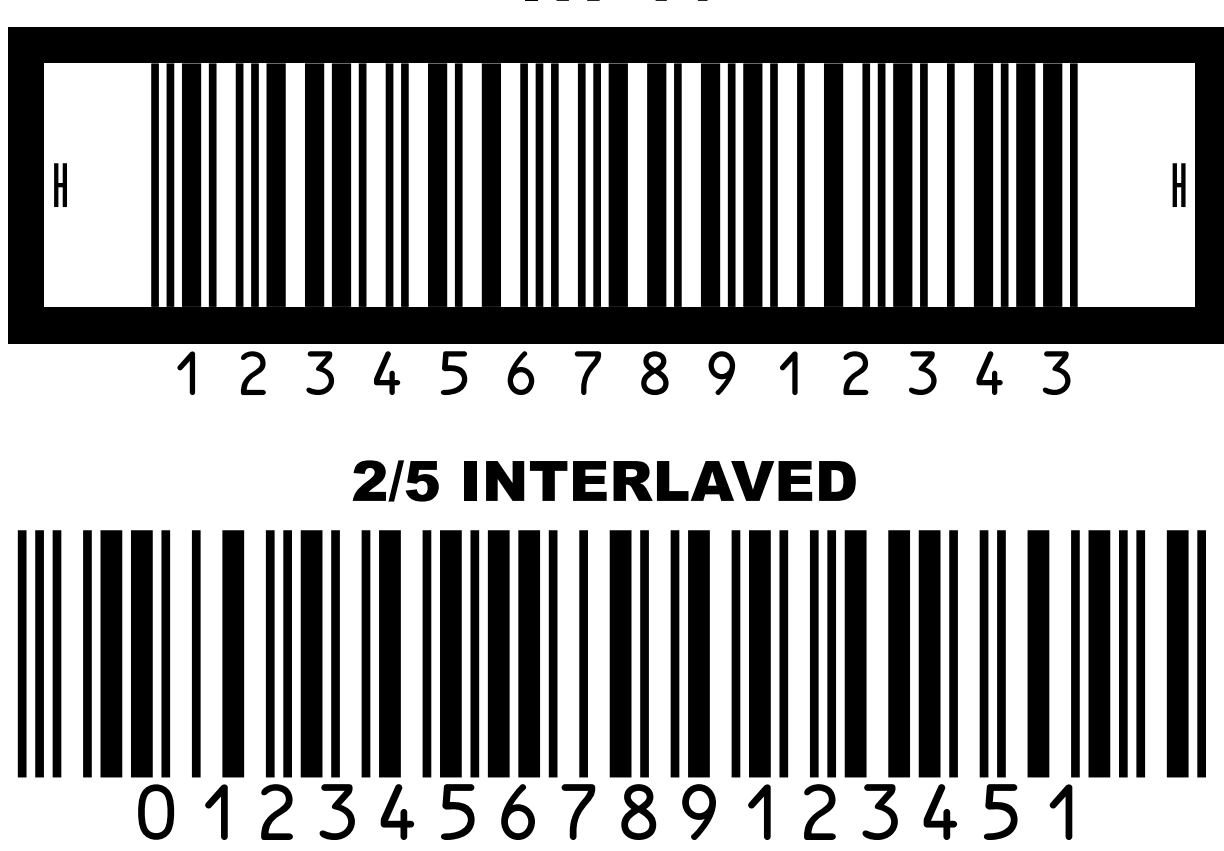